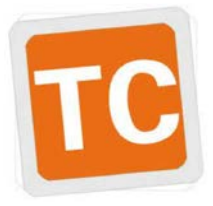

## Utilisation du logiciel **TCapture** pour acquérir des images de microscopie

F.

IT

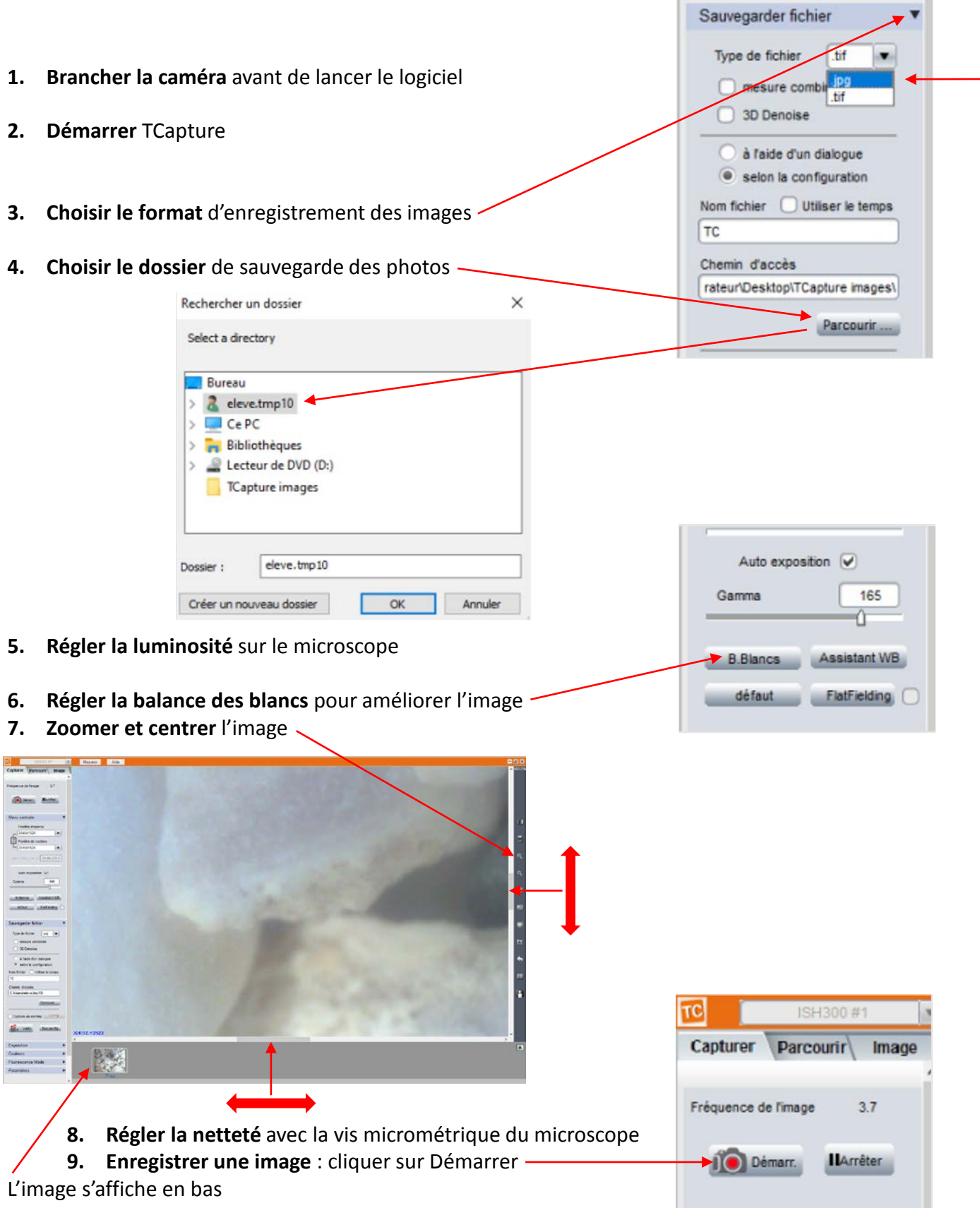

- Pour utiliser l'image : depuis le logiciel de bureautique, choisir *Insertion* ou *Insérer une image*
- **Parcourir l'arborescence** jusqu'au dossier personnel et choisir l'image enregistrée
- **Rogner l'image** pour conserver la partie centrale